Formularios de Sueldos

# **Descripción**

Este proceso permite configurar los formularios para recibo y Libroley mediante un editor, utilizando variables de control e impresión en formato «.TYP».

Las variables se utilizan para configurar los formatos de los archivos .TYP para la emisión de recibos y del Libroley, integradas por las palabras de control y las variables de reemplazo. Cada empresa (o base de datos) puede tener un diseño propio de formularios. Este archivo puede ser modificado, editándolo a través de la opción Dibujar.

## **Dibujar**

Todo aquello que escriba dentro del formulario saldrá impreso textualmente, salvo que lleve el símbolo '@' al comienzo de la expresión. Cuando este símbolo está seguido de un espacio en blanco, anula la línea, es decir que considera el resto de la línea como un comentario.

La definición del recibo implica los siguientes pasos:

- 1. Definir las palabras de control.
- 2. Definir la ubicación de las variables de reemplazo: encabezamiento, pie, totales, líneas de iteración.

## **Recibo**

El formato de recibo es totalmente definible por usted. No obstante, existe un formato de formulario predefinido propuesto por el sistema, que puede ser utilizado o modificado de acuerdo a sus propias necesidades.

Este formulario predefinido se encuentra almacenado bajo el nombre RECI.TYP y contiene la definición del recibo de sueldos.

En el caso de no utilizar formularios preimpresos, es necesario incluir el dibujo del formulario en el diseño de su formato.

Por ejemplo: Sin utilizar formulario preimpreso:

Utilizando formulario preimpreso:

La definición del recibo implica los siguientes pasos:

- 1. Definir las palabras de control.
- 2. Definir la ubicación de las variables de reemplazo: encabezamiento, pie, totales, líneas de iteración.

### **Libroley**

Existe un formato de formulario predefinido propuesto por el sistema, que puede ser utilizado o modificado de acuerdo a sus propias necesidades.

Este formato predefinido se encuentra almacenado en el sistema, con el nombre LIBROLEY.TYP.

Las variables de reemplazo a utilizar en este formulario son las referidas al empleado y a la liquidación.

Pie del cuerpo

Si usted emite el Libroley utilizando como modelo de impresión TYP, puede configurar las leyendas a imprimir en el pie del listado. Para ello, utilice las palabras de control @PIE1 y @PIE2. Si estas variables no están definidas en el LIBROLEY.TYP, el sistema tomará por defecto las siguientes leyendas:

Total de Empleados: (para la variable @PIE1)

Total Neto General: (para la variable @PIE2)

Si usted desea cambiar estas leyendas, agregue las nuevas como palabras de control en el LIBROLEY.TYP.

[axoft\_note note\_color=»#f7f6f5?]

#### **Ejemplo…**

**@PIE1:** Cantidad de Empleados **@PIE2:** Total En este caso, al finalizar el reporte, el proceso emitirá las leyendas parametrizadas.

[/axoft\_note]

### Modelos de impresión

A continuación se detalla las secciones en las cuales se divide el formulario de Libroley. Para mas información consulte la emisión del LibroLey.

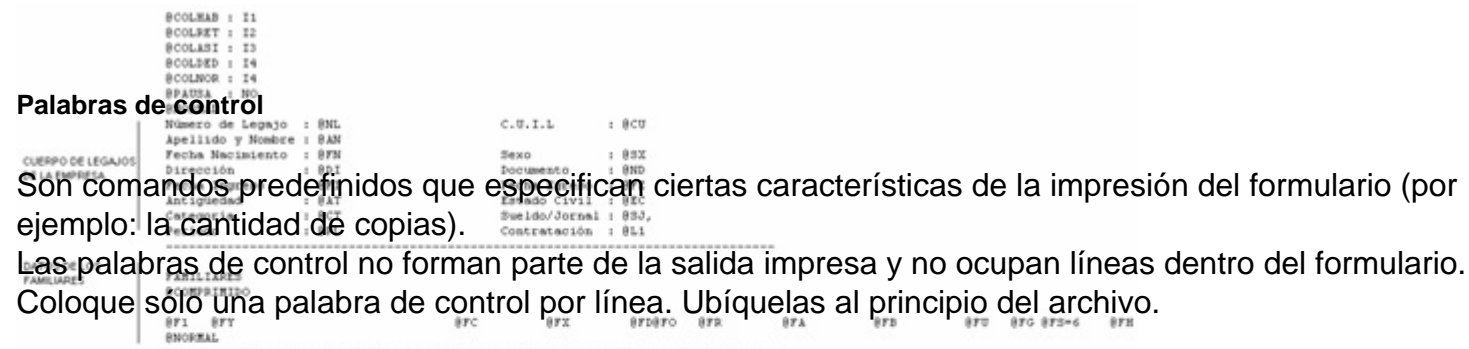

[axoft\_note note\_color=»#f7f6f5?]

**RCOMPRIMITIO** Ejemplo<sub>…</sub> **Brownau**  $0.11$ RN1 8.12  $0.73$ 

@NORMAL, @EXPANDIDO, @COMPRIMIDO: se utilizan para la definición de tipos de letra. Si desea imprimir, por ejemplo, con letra expandida, escriba la palabra de control @EXPANDIDO en la línea en la que debe comenzar la impresión expandida.

974

El tipo de letra no cambiará si no se encuentra otra palabra de control de letra dentro del diseño del formulario. De encontrarse definida otra palabra de control, por ejemplo @NORMAL, el formulario se

imprimirá con este tipo de letra a partir del lugar en que se encuentre la variable. De esta manera, pueden incluirse distintos tipos de impresión dentro de un mismo formulario, o bien definir que éste sea uniforme para todo el formulario.

[/axoft\_note]

Para acceder al buscador de palabras de control de Sueldos, [ingrese aquí.](/var/www/ayudas.axoft.com/)

Variables de reemplazo de Sueldos

Son comandos predefinidos que, al imprimir un formulario, se reemplazan por los valores correspondientes.

Es importante conocer la longitud de cada una de las variables de reemplazo, ya que si se incluye una variable a continuación de otra sin respetar la longitud de la primera, entonces la segunda variable no saldrá impresa.

[axoft\_note note\_color=»#f7f6f5?]

Ejemplo…

Se desea incorporar en el formulario RECI.TYP las variables @NL y @AN, una a continuación de la otra. La variable @NL tiene una longitud de 4 caracteres; por lo tanto, la variable @AN se colocará por lo menos, 4 lugares a la derecha de la variable @NL.

[/axoft\_note]

Todas las variables de reemplazo correspondientes a valores numéricos pueden ser truncadas o redondeadas a una cantidad determinada de decimales. Para ello, indique a continuación de la variable de reemplazo respectiva, el siguiente texto: T# para truncar o bien, R# para redondear los decimales.

[axoft\_note note\_color=»#f7f6f5?]

Ejemplo…

La variable @NE representa el total neto.

Si su valor es \$1050.988, la variable @NET2 trunca los decimales a 2 e imprimirá \$1050.98. Si necesita redondear el valor, la variable @NER2 imprimirá \$1050.99.

[/axoft\_note]

Para acceder al buscador de variables de impresión, acceda a:

- [Variables para empresa](/var/www/ayudas.axoft.com/).
- [Variables para haberes](/var/www/ayudas.axoft.com/).
- [Variables para legajos.](/var/www/ayudas.axoft.com/)
- [Variables para organismos.](/var/www/ayudas.axoft.com/)